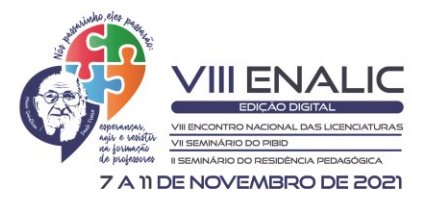

# **A EXPOSIÇÃO DE EXPERIÊNCIA EM REGÊNCIA DE UMA AULA REMOTA INVESTIGATIVA SOBRE FUNÇÕES QUADRÁTICAS UTILIZANDO O** *SOFTWARE GEOGEBRA<sup>12</sup>*

Anderson Alves Miguel <sup>3</sup> Ana Maria Costa Spohr<sup>4</sup> Eduarda Debortoli da Silva<sup>5</sup> Maria Eduarda de Bastos Marques<sup>6</sup> Vanessa Largo Andrade<sup>7</sup>

#### **RESUMO**

**.** 

Durante as atividades propostas para módulo 2 do Programa Residência Pedagógica, uma delas consistia na elaboração de planos de aula, baseada em questões do Enem e da Obmep, para a regência em turmas dos colégios parceiros do Programa. Em um desses planos de aula, pensados para cinco horas-aula, foi feito uma revisão sobre funções quadráticas, sendo escolhido essa experiência para ser relatada. Para essa aula então, foi utilizada uma questão proveniente do Enem de 2013, e para o desenvolvimento da aula foi feito o uso do *software GeoGebra* como um instrumento para a compreensão das influências dos coeficientes de uma função do segundo grau. Na sequência da aula, o residente mostrou aos alunos a dedução para se obter a fórmula que fornece as raízes de uma função de segundo grau, destacando o discriminante da função, e que ao calculá-lo, o mesmo fornece um número. Através desse número, o residente novamente com o auxílio do *GeoGebra,* conseguiu mostrar aos alunos a influência desse número no cálculo das raízes da função. Foi feito também uma revisão sobre as coordenadas do vértice da função, sendo mostrado aos alunos, como se obter suas respectivas fórmulas. Finalizando a aula, fazendo uso dos conhecimentos revisados, o residente faz a resolução da questão apresentada inicialmente. Ao final do relato foi feito uma reflexão acerca dos comentários dos alunos após o término da aplicação da aula, assim como algumas considerações acerca do uso das tecnologias no âmbito escolar e por fim, a importância de tal experiência no processo de formação do futuro docente.

**Palavras-chave:** Coeficientes; Discriminante; Função; GeoGebra.

<sup>&</sup>lt;sup>1</sup> O presente trabalho foi realizado com apoio da Coordenação de Aperfeiçoamento de Pessoal de Nível Superior – Brasil (CAPES) – Código de Financiamento 001;

<sup>2</sup> A Universidade Tecnológica Federal do Paraná – UTFPR, campus Toledo, viabilizou recursos para o pagamento da inscrição no evento;

<sup>&</sup>lt;sup>3</sup> Graduando do Curso de Licenciatura em Matemática na Universidade Tecnológica Federal do Paraná UTFPR, Campus Toledo, [ander.alves.miguel123@outlook.com;](mailto:ander.alves.miguel123@outlook.com)

<sup>4</sup> Graduanda do Curso de Licenciatura em Matemática na Universidade Tecnológica Federal do Paraná – UTFPR, Campus Toledo, [amcspohr@gmail.com;](mailto:amcspohr@gmail.com)

<sup>5</sup> Graduanda do Curso de Licenciatura em Matemática na Universidade Tecnológica Federal do Paraná UTFPR, Campus Toledo, [eduardadebortol22@gmail.com;](mailto:eduardadebortol22@gmail.com)

<sup>6</sup> Graduanda do Curso de Licenciatura em Matemática na Universidade Tecnológica Federal do Paraná UTFPR, Campus Toledo, [mariaedubastos@gmail.com;](mailto:mariaedubastos@gmail.com)

<sup>7</sup> Professora do Curso de Licenciatura em Matemática na Universidade Tecnologica federal do Paraná – UTFPR, Campus Toledo, vanessalargo@utfpr.edu.br;

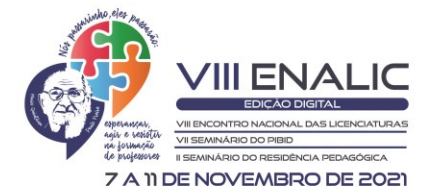

.<br>ISSN: 2526-3234

#### **INTRODUÇÃO**

Durante a participação no Programa Residência Pedagógica – PRP, os residentes foram orientados à planejar algumas aulas à serem aplicadas com alunos do ensino médio, de forma que nessas aulas, fossem baseadas em questões oriundas do Exame Nacional do Ensino Médio – Enem, assim como da Olimpíada Brasileira de Matemática das Escolas Públicas – OBMEP. A escolha do conteúdo matemático à ser trabalhado ficaram à critério das duplas de residentes, de forma que a dupla em que o autor fazia parte optou por trabalhar com questões que abordassem conteúdos de geometria e funções.

Durante as regências, uma delas chamou à atenção do autor, à saber, a aula que abordava o conteúdo sobre funções, por ser possível fazer uso de recursos tecnológicos para explicitar os conteúdos matemáticos abordados na mesma, em especial os conteúdos acerca das funções quadráticas, e por esse motivo foi então escolhido essa aula para a elaboração do relato aqui apresentado.

Quando se trata do ensino de funções para o ensino médio, as funções quadráticas assumem um papel de grande importância devido às suas inúmeras aplicações no dia a dia. Contudo, muitos alunos apresentam dificuldades de aprendizagem sobre essa temática. De acordo com Bessa (2007), essas dificuldades podem estar relacionadas às práticas pedagógicas e metodologias utilizadas pelo professor, desinteresse do aluno, falta de estímulo da escola, ou ainda falta de suporte da família perante o aluno.

Em se tratando das práticas pedagógicas e metodologias utilizadas pelo professor docente, muitas vezes abordada de maneira tradicional, Silva (2014) diz que "no quadro negro, o professor tem dificuldade em mostrar a relação entre as incógnitas e suas correspondências no gráfico da função." Dessa forma, a aula se torna monótona e pouco atrativa ao aluno que por sua vez implica diretamente no processo de aprendizagem do aluno.

Uma das possíveis formas de se contornar este problema é aderir ao uso de ferramentas tecnológicas que temos a disposição nos dias de hoje. A utilização de tais recursos está em consonância com os pensamentos de Sá e Machado (2017) que acreditam que a implementação de tecnologias na escola contribui de maneira significante para o ensino. Nesse sentido, é possível dar ênfase aos programas computacionais voltados à educação, e se tratando do ensino de funções, em particular função quadrática, o *software GeoGebra* se torna uma opção considerável para o ensino, pois, de acordo com Silva (2014), este é um *software*  de matemática dinâmica, que combina geometria, álgebra e cálculo. Assim, tal ferramenta

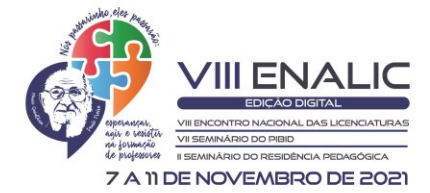

ISSN: 2526-3234

possibilita estudar o comportamento e a variação das mais variadas classes de funções, por meio da visualização.

A visualização na matemática, na concepção de Barbosa (2009) é um processo de formação de imagens, de conceitos e de estimular a descoberta da matemática. Ou seja, ela pode ser interpretada como um como um tipo de raciocínio baseada no uso de elementos visuais e espaciais. Assim, em se tratando do estudo de funções, Siqueira e Caetano (2016) afirmam que seu estudo pode se tornar mais prazeroso e significativo ao aluno tendo como ferramenta auxiliadora o *software GeoGebra.* 

Sendo assim, o presente escrito tem por objetivo relatar a experiência em regência de uma aula sobre função quadrática utilizando como ferramenta o *software GeoGebra* como auxílio para a visualização da influência dos coeficientes da função quadrática, assim como estudar o cálculo do discriminante da função e identificar quais as suas influências sobre as raízes da função.

#### **METODOLOGIA**

A experiência aqui apresentada ocorreu no mês de Agosto de 2021, por meio de uma aula *online* via *Google Meet,* por conta do cenário pandêmico ainda presente, em uma turma do terceiro ano do ensino médio do Colégio Estadual Jardim Porto Alegre, colégio parceiro do PRP, na qual o professor regente da turma estava presente. A aula se iniciou com a apresentação de uma questão retirada do Enem do ano de 2013, sendo tal questão norteadora para o desenvolvimento da aula.

Figura 1: Questão apresentada aos alunos

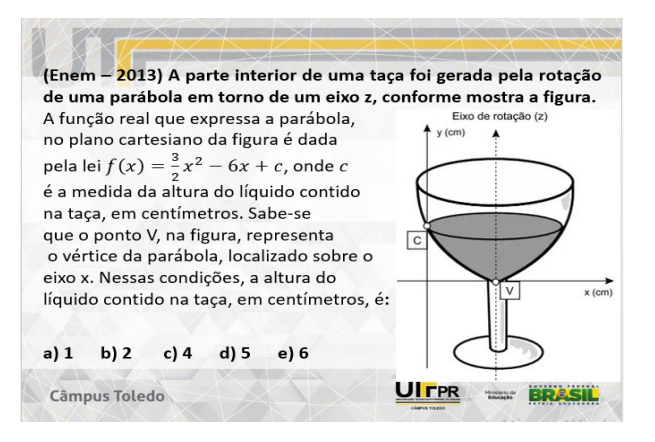

### Fonte: Enem, 2013.

Após a apresentação da questão, o residente disponibilizou um pequeno intervalo de tempo para que os alunos pudessem ler e tentar obter a resposta da questão, ou ao menos observar quais possíveis caminhos ou conhecimentos prévios poderiam ser utilizados para se

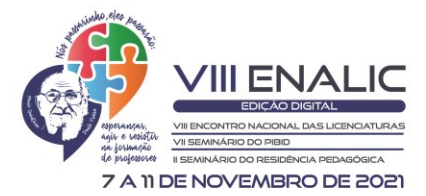

obter a solução, contudo não houve nenhum retorno por parte dos alunos. Nesse momento então, o residente diz que seria necessário ter conhecimento de alguns assuntos referentes à funções quadráticas. Para isso então, foi utilizado um *software* chamado *GeoGebra,* em que há uma ferramenta chamada controle deslizante, que se torna muito útil para o encaminhamento da aula.

#### **RESULTADOS E DISCUSSÃO**

Ao comentar como seria desenvolvida a aula, o residente apresenta a expressão geral de uma função polinomial do segundo grau, sendo esta,

$$
f(x) = ax^2 + bx + c,\tag{1}
$$

na qual,  $a \neq 0$ .

Após a apresentação da expressão geral (1), o residente então pergunta aos alunos sobre o significado das "letras"  $a, b$  e  $c$  e se as mesmas tinham alguma influência sobre a função (1). Um dos alunos presentes na aula comenta dizendo que acredita que essas "letras" influenciam no gráfico da função. Com base na resposta do aluno, o residente, afim de aprofundar essas influências, iniciou um estudo sobre as influências que cada uma dessas "letras" causavam na função, mas antes, o residente apresentou a nomenclatura correta para as "letras", sendo elas os coeficientes da função (1).

Por seguinte, o residente fez uso do *software GeoGebra,* visto que, de acordo com Miguel et al. (2019), com tal programa computacional é possível fazer uma abordagem através dos coeficientes para constatar suas influências no comportamento da função, à medida que tais coeficientes variam. Tal estudo pode ser feito utilizando a ferramenta "controle deslizante".

Com o *software* aberto, e seguindo ainda o que foi descrito por Miguel et al. (2019), ao inserir (1) no programa, o *software* retornou a representação gráfica da função  $f(x)$ , assim como construiu os controles deslizantes dos coeficientes em estudo.

Após a apresentação dessa construção inicial, o residente então atribuiu valores diferentes ao coeficiente a, de forma que o gráfico gerado por essas variações sofreram alterações, como apresentado nas figuras 2(a) e 2(b).

Figura 2: Variações no coeficiente

 $(a)$  (b)

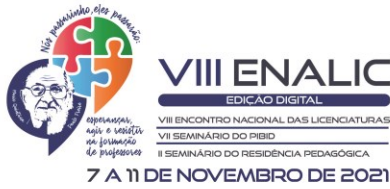

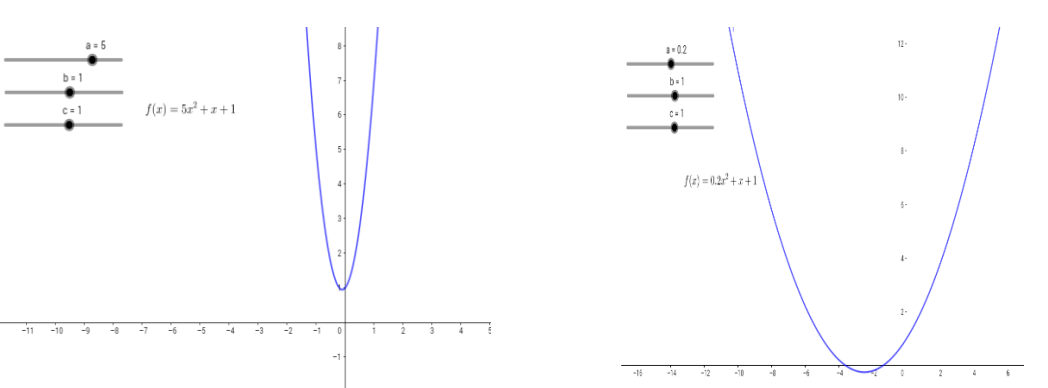

Fonte: do autor, 2021

.<br>ISSN: 2526-3234

Ao realizar essas variações, os alunos conseguiram perceber, com auxílio do residente, que ao se ter valores para  $a > 1$ , a abertura da função diminuiu, ou, em outras palavras, a concavidade da função vai se fechando, como apresentado na figura 2(a). Por outro lado, no momento em que foram atribuídos valores para  $\alpha$  no intervalo  $0 < \alpha < 1$  foi possível constatar graficamente que a concavidade da função começava a se abrir, como ilustrado na figura 2(b).

Após essa abordagem inicial, o residente pergunta aos estudantes se os mesmos se recordavam desses conceitos iniciais e de imediato alguns alunos responderam que já haviam estudado alguns desses assuntos, porém haviam esquecido. Dando prosseguimento ao estudo, foi então atribuído valores menores que zero, para verificar o que isso influenciaria na função. Ao fazer essa nova variação, os alunos conseguiram constatar uma nova alteração na função, sendo esta, tendo um coeficiente  $a < 0$ , a concavidade da função fica voltada para baixo. Esta variação é apresentada na figura 3(a).

Antes de finalizar o estudo acerca do coeficiente  $a$ , o residente questionou os alunos sobre o porquê de (1) necessariamente deve-se ter  $a \neq 0$ . Nenhum aluno se manifestou, sendo assim, foi possível também com o *GeoGebra* mostrar aos alunos por que de fato, o coeficiente a não pode ser igual à zero. Manipulando o controle deslizante e fazendo  $a = 0$ , foi possível perceber que a função tornou-se uma reta, como ilustra a figura 3(b), ou ainda, uma função polinomial do primeiro grau e assim o residente mostrou aos alunos, que para que tenha uma parábola, deve-se ter necessariamente o coeficiente  $a \neq 0$ .

Figura 3: Novas variações no coeficiente a

$$
(a)\qquad \qquad (b)
$$

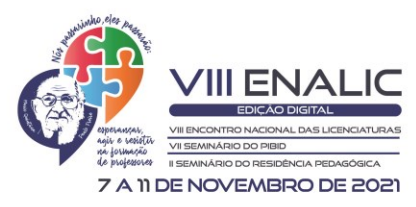

ISSN: 2526-3234

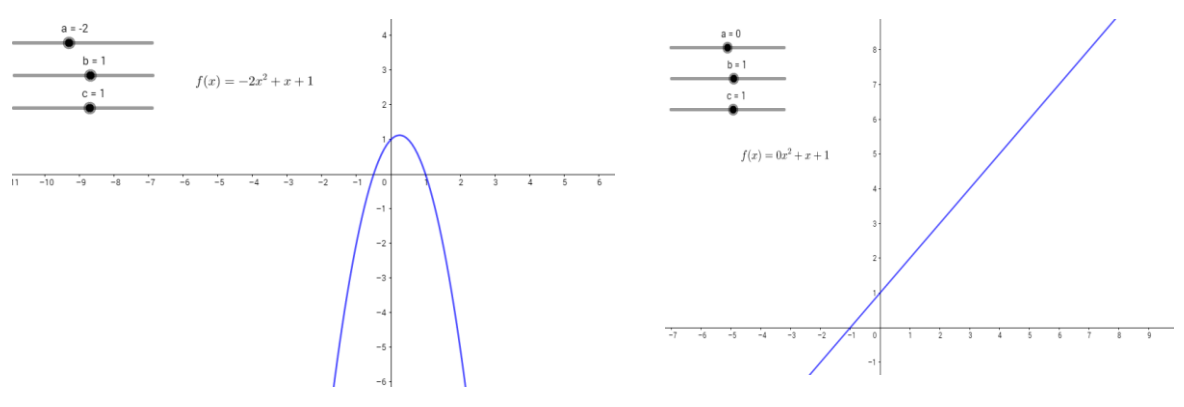

Fonte: do autor, 2021.

Na continuação da aula, foi então estudado o comportamento do coeficiente b. Assim como foi feito a abordagem para o coeficiente  $a$ , foi atribuído alguns valores ao coeficiente em estudo, sendo então observado as alterações no gráfico da função, como apresentado na figura 4.

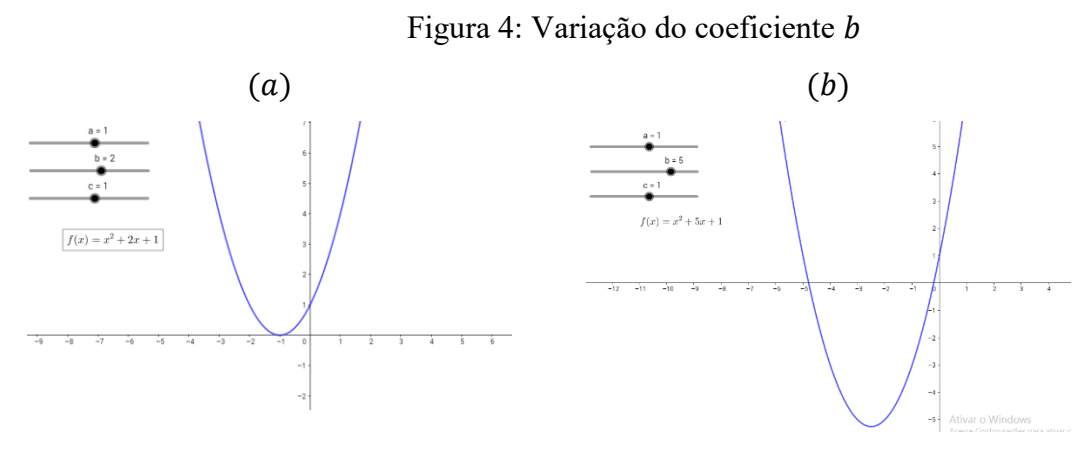

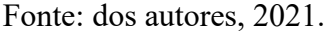

Ao atribuir valores positivos, os alunos conseguiram constatar que, na medida em que o valor aumentava, o gráfico da função se deslocava sobre o eixo  $x$ , à esquerda da origem, assim como passava a admitir um intervalo maior de elementos em seu conjunto imagem. Fazendo a mesma análise, dessa vez com valores negativos, os alunos observaram que ocorria a mesma variação, dessa vez, à direita da origem. Com essa variação, os alunos conseguiram compreender a influência do coeficiente b na função quadrática.

Partido para o estudo do coeficiente  $c$ , seguindo a mesma metodologia das anteriores, o residente atribuiu alguns valores ao controle deslizante referente ao coeficiente estudado e assim obteve novas variações o gráfico da função.

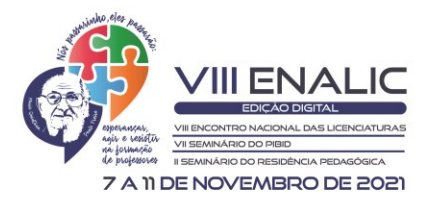

.<br>ISSN: 2526-3234

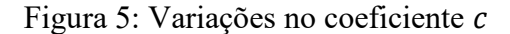

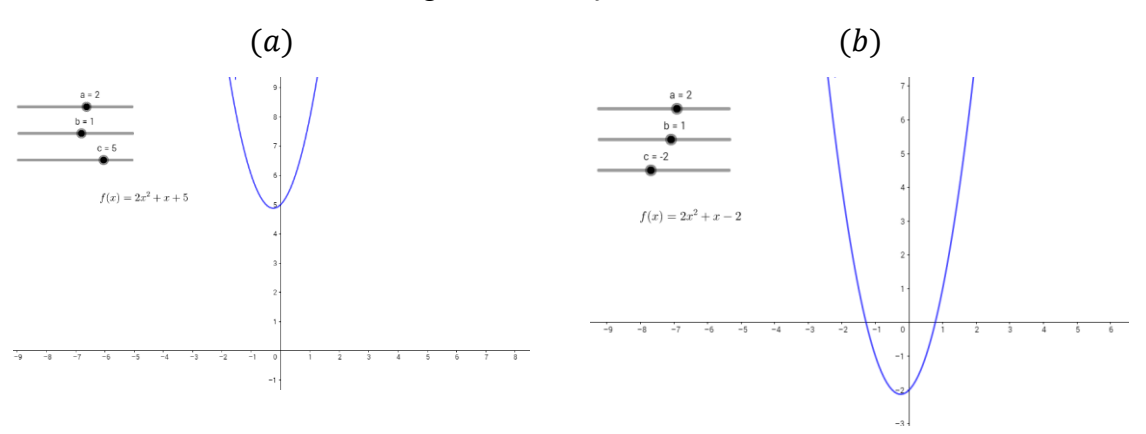

Fonte: do autor, 2021.

Através das variações observadas, os alunos perceberam que os valores atribuídos ao coeficiente  $c$  são os pontos onde o gráfico da função intersecta o eixo  $\gamma$  do plano cartesiano.

Após essa abordagem, o residente então sistematizou todas as informações obtidas até o momento, de forma similar ao apresentado por Iezzi e Murakami (1977). O coeficiente está relacionado com a concavidade da função de forma que se  $a > 0$  a concavidade estará voltada para cima e se  $a < 0$  a concavidade estará voltará para baixo. O coeficiente b causa um deslocamento em relação ao eixo  $x$  da função, assim como altera os pontos na qual a função intersecta o eixo  $x$ . E por sua vez o coeficiente  $c$  representa o valor em que a função quadrática intersecta o eixo y.

Na sequência da aula, foi dado início à uma revisão acerca do cálculo das raízes de uma função polinomial do segundo grau, de forma que o interesse do residente era de apresentar aos alunos como se obtém a fórmula que fornece o seu cálculo.

Para tanto, o residente utiliza a equação em (1) a igualando a zero. Utilizando na sequência algumas manipulações algébricas, foi possível apresentar aos alunos a forma canônica de (1), da mesma forma como apresentado por Iezzi e Murakami (1977):

$$
f(x) = a\left[\left(x + \frac{b}{2a}\right)^2 - \frac{\Delta}{4a^2}\right] = 0.
$$
 (2)

De  $(2)$ , ao isolar a variável x, obteve-se então,

$$
x = \pm \frac{\sqrt{b^2 - 4ac}}{2a}.\tag{3}
$$

Assim, foi então apresentado aos alunos como se obtém a expressão que fornece as raízes da função polinomial do segundo grau.

Ainda debatendo acerca da expressão obtida, o residente iniciou uma exploração acerca do argumento do radical expresso em (3). Nesse momento foi comentado que essa

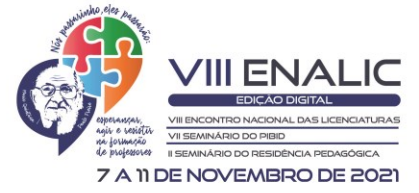

expressão recebe o nome de "discriminante da função" e na sequência foi feito algumas considerações, sendo elas, que essa expressão forneceria um número, e que esse número poderia ser maior que zero, menor que zero, ou igual a zero.

Utilizando novamente o *software GeoGebra,* o residente atribuiu valores convenientes aos controles deslizantes, de forma que o discriminante da função assumisse valores positivos, negativos e igual a zero. Assim, com o apoio da ferramenta digital, os alunos conseguiram observar e depois, com a ajuda do residente, constatar que quando o discriminante assume valores positivos a função admite duas raízes reais e distintas, quando assume valores negativos a função não possui raízes reais e quando o discriminante assume valor zero, então a função possui apenas uma única raiz real, sendo esta, com multiplicidade 2.

No momento da explicação sobre a inexistência de raízes reais quando o discriminante assume valores negativos, com a finalidade de evitar um obstáculo epistemológico, o residente comenta brevemente que as raízes de uma função, cujo discriminante é negativo, não podem ser descritas por números reais, contudo essas raízes ainda existem, porém em um outro conjunto numérico, que é denominado conjunto dos números complexos.

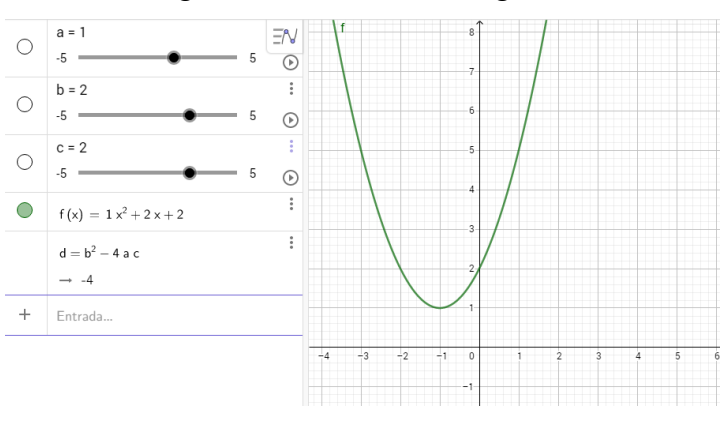

Figura 6: Discriminante negativo

Fonte: do autor, 2021.

Ao finalizar a explicação sobre raízes, o residente iniciou uma revisão sobre o vértice da parábola, primeiro comentando que esse vértice representa ou um ponto de máximo de uma função, ou ponto de mínimo, e essas representações são de grande importância em várias áreas do conhecimento.

Após essa ligeira contextualização sobre o assunto, o residente, de forma breve, apresentou aos alunos a dedução das fórmulas que fornecem as coordenadas do vértice,

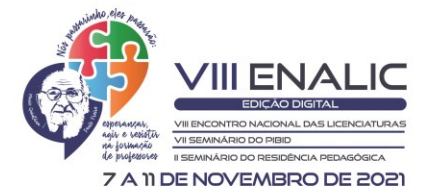

partindo da expressão geral que fornece as raízes de um polinômio do segundo grau, apresentado em (3). Assim foi obtido as seguintes fórmulas,

$$
x_v = -\frac{b}{2a}; y_v = -\frac{\Delta}{4a}.
$$
\n<sup>(4)</sup>

.<br>ISSN: 2526-3234

Ao finalizar toda a revisão que a questão apresentada inicialmente propiciou, nesse momento da aula, o residente então retorna à tal questão (figura 1), para nesse momento apresentar a solução da mesma. Para tanto, o residente pediu aos alunos para identificarem quais os valores dos coeficientes conhecidos e, com tais informações, o que poderia ser calculado. Como não houve uma resposta por parte dos alunos, o residente apontou que é possível calcular qual a coordenada  $x$  do vértice, visto que é conhecido os valores dos coeficientes  $a \, e \, b$ , sendo estes, dados no enunciado da questão.

Seguindo, o residente então questiona os alunos sobre qual poderia ser a coordenada y do vértice, visto que já era conhecida o valor de  $x<sub>v</sub>$ . Era esperado que os alunos percebessem, ao visualizar o gráfico da função apresentado no enunciado da questão, que o valor de  $y_n$  só poderia ser zero. Partindo dessa informação então e substituindo os valores conhecidos na fórmula para a coordenada y do vértice foi possível encontrar o valor da constante  $c$  e consequentemente solucionar a questão apresentada.

Ao fim da resolução o residente faz uma sistematização de tudo o que foi revisado durante a aula, e após isso questionou os alunos se os mesmos ficaram com alguma dúvida sobre o conteúdo. Nesse momento um dos alunos ligou o microfone e disse que após assistir a aula, "muitas coisas fizeram sentido", como por exemplo a influência dos coeficientes da função no comportamento da mesma. Um outro aluno também retornou um *feedback,* dizendo que a aula tinha sido boa e sendo possível através dela rever alguns conceitos que já haviam esquecido. Não havendo mais nenhuma interação por parte dos alunos, a aula então foi encerrada.

## **CONSIDERAÇÕES FINAIS**

Com os comentários realizados pelos alunos ao final da aula, pode-se entender que os objetivos descritos inicialmente foram alcançados, visto que a intenção da aula proposta era justamente fazer uma retomada de conceitos acerca das funções do segundo grau e foi possível ainda ir um pouco além de apenas uma retomada de conhecimentos. Com esta aula, foi possível também mostrar aos alunos como se obtém algumas das fórmulas que são

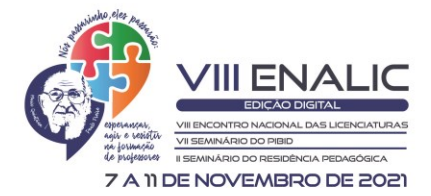

ISSN: 2526-3234

utilizadas com frequência pelos mesmos, como exemplo a fórmula para as raízes e as fórmulas para as coordenadas do vértice.

Em se tratando dos objetivos da aula, foi possível perceber que o mesmo foi alcançado com uma maior facilidade por conta das ilustrações gráficas que o *software GeoGebra* proporcionou, sendo possível assim enfatizar sua eficácia como uma ferramenta de ensino. Além disso, ainda vale a pena pontuar a importância de se elaborar uma aula que não sigam totalmente uma linha tradicional, e justamente para quebrar esse formato, a inserção de tecnologias ou metodologias diferenciadas, à saber, a investigação matemática, se fazem necessárias.

Por fim, vale destacar a participação no PRP, que viabilizou todas as regências, e consequentemente a experiência aqui relatada. Esse é um dos vários fatores que o Residência Pedagógica propicia, que visa o enriquecimento da formação como futuro docente dos residentes.

# **REFERÊNCIAS**

BARBOSA, S. M. **Tecnologias da informação e comunicação, função composta e regra da cadeia.** 2009. 199f. Tese – Instituto de Geociências e Ciências Exatas, Universidade Estadual Paulista Júlio de Mesquita Filho – Unesp, Rio Claro, 2009.

BESSA, K. P. **Dificuldades de aprendizagem em matemática na percepção de professores e alunos do ensino fundamental.** Universidade Católica de Brasília, 2007.

IEZZI, G., MURAKAMI, C. **Fundamentos de matemática elementar: volume 1.** São Paulo, Atual Editora, 1977.

MIGUEL, A. A.; MARINS, A. C.; MARTINS, L. G.; RITTER, R. M.; Geogebra no ensino de funções: do ensino fundamental à pós-graduação. In: XXIV SEMINÁRIO DE INIAÇÃO CIENTÍFICA E TECNOLÓGICA, Pato Branco, 2019.

SÁ, A. L.; MACHADO, M. C. Uso do software GeoGebra no ensino de funções. **XIV EVIDOSOL e XI CILTEC,** 2017.

SILVA, W. R. da. Aplicação do GeoGebra no estudo de funções quadráticas. **SynThesis Revista Digital,** FAPAM, Pará de Minas, 2014. P. 160-185.

SIQUEIRA, D. N.; CAETANO, J. J. **O uso do GeoGebra no ensino de funções no ensino médio.** Os desafios da escola pública paranaense na perspectiva do professor PDE. 2016.